## **Zoom – Account Portal for UFV Users**

Email: <u>askTLC@ufv.ca</u> Video: <u>video.ufv.ca</u>

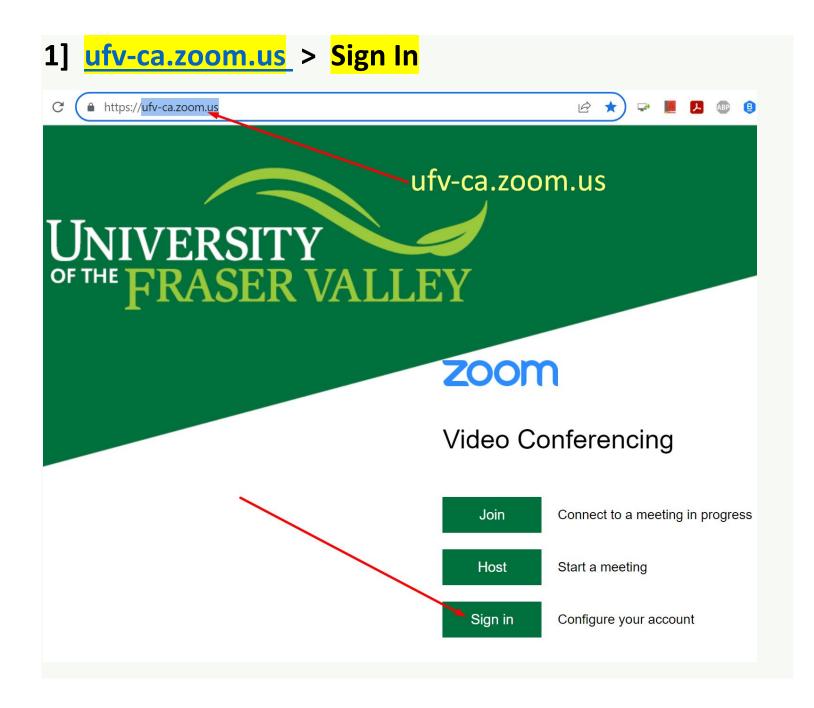

2] Log in with your UFV email address and password.

## 3] Check the menu items on the left

**Profile:** Avatar, Display Name, etc.

**Meetings**: Edit some options for each meeting.

Webinars: **Contact IT** for large-scale webinars.

Personal Contacts: Zoom's own contact list.

Whiteboards: "My Whiteboards" can be saved.

Recordings: "Cloud Recordings" > "Share".

Scheduler: Not Available.

Settings: These settings affect each meeting.

Reports: "Usage Reports" > "Usage" for meeting logs.

Account Profile: Basic Zoom account information.

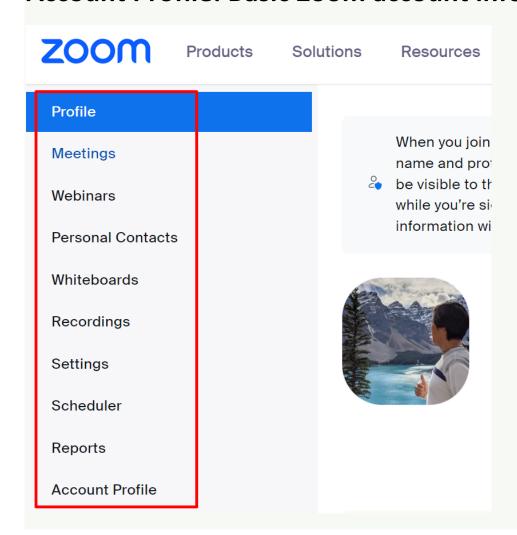